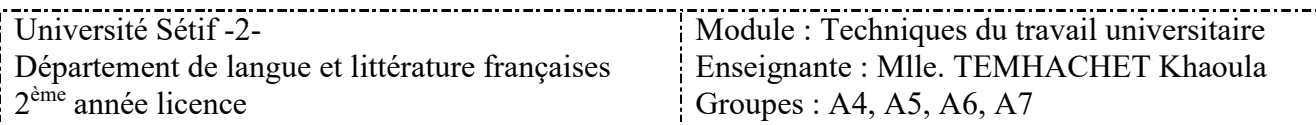

# Préambule

En ces temps de pandémie, l'étudiant chercheur est obligé à maitriser l'outil informatique et les nouvelles technologies, afin de mener à bien ses travaux de recherche, à distance et les envoyer à son enseignant ou les partager avec ses camarade, en bonne et due forme.

Pour ce faire, l'étudiant doit impérativement maitriser :

- 1)Le traitement du texte sur Microsoft Word
- 2)L'envoie de son travail par mail.

## La démarche à suivre :

### 1. Comment écrire sur Word ?

## Sur PC

Vous devez choisir la police de : Times New Roman.

- Pour le corps du texte : 12pt
- Pour les titres : 14pt, gras.

Et tout le texte doit être justifié

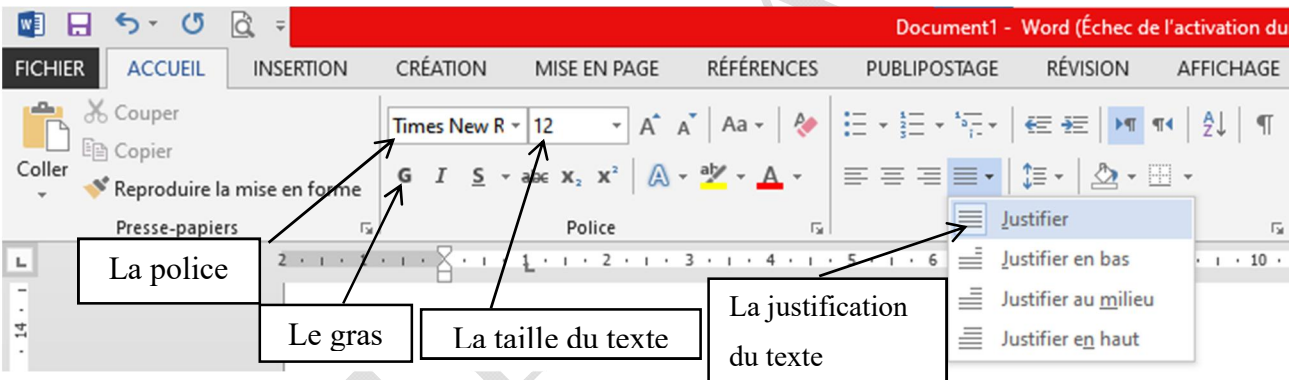

## L'enregistrement du document :

Il faut donner un nom au document qui doit impérativement être : le nom, prénom et le groupe de l'étudiant.

Il est préférable d'enregistrer en format Doc, au lieu de PDF pour permettre à l'enseignant de corriger le travail et de le renvoyer à l'étudiant

## Sur Téléphone :

Télécharger l'application Word sur votre téléphone à partir du Play store/App store et suivez la même méthode que sur le PC

#### 2. Envoyer un fichier par mail :

Avant tout, l'étudiant doit avoir une adresse mail avec son nom et prénom :

#### Ex : [nomprénom@gmail.com](mailto:nompr�nom@gmail.com)

Pour envoyer un email, suivez les étapes suivantes :

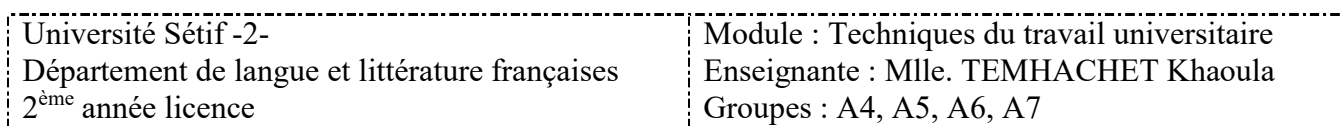

Sur PC

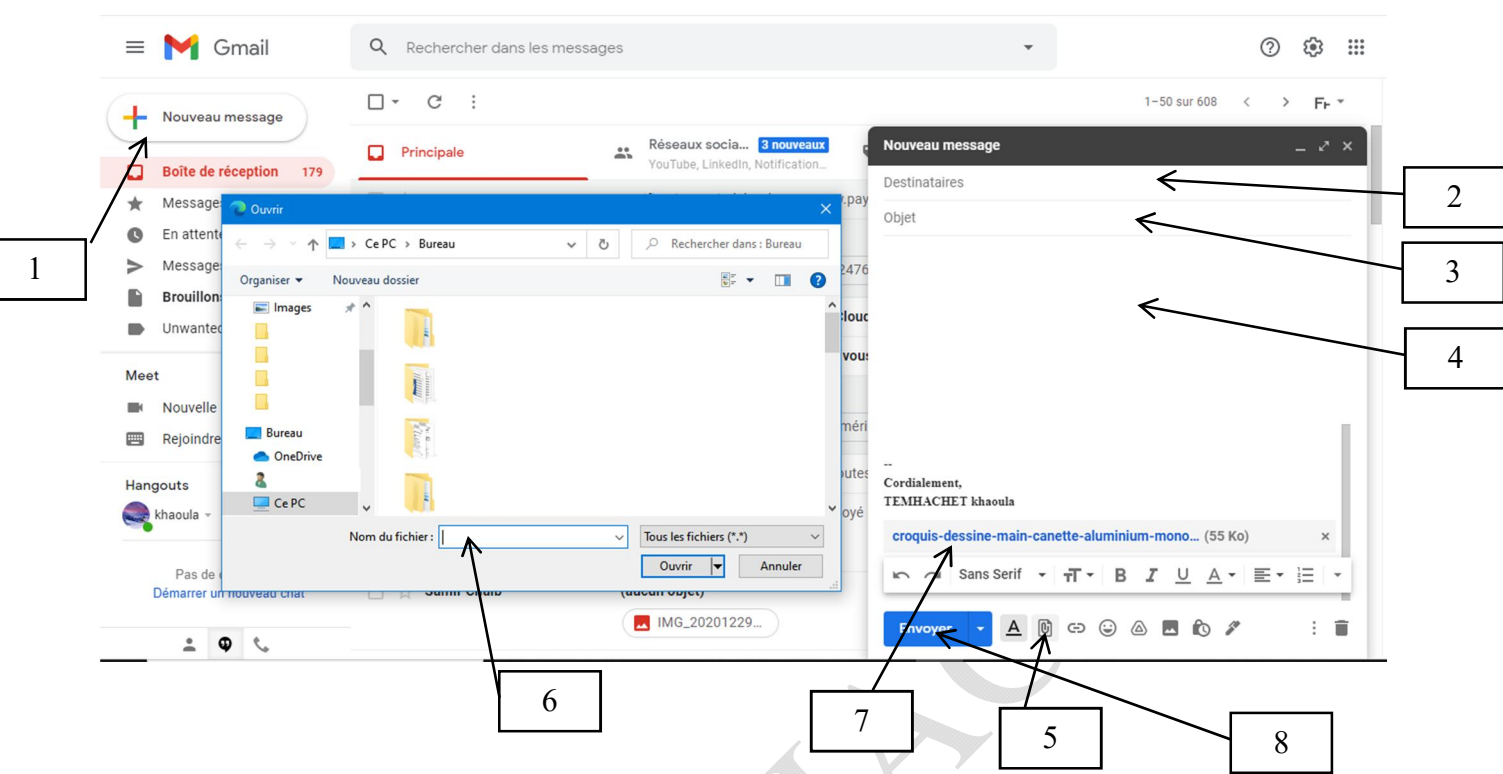

- 1) Ouvrez votre email sur un navigateur web et cliquez sur nouveau message.
- 2) Insérez l'adresse email de votre destinataire (ex : celle de l'enseignant)
- 3) Dans objet, donnez un titre à votre message
- 4) Ecrivez votre message ici
- 5) Pour joindre un ou plusieurs fichiers cliquez sur cette icône
- 6) Choisissez le fichier à envoyer et cliquez sur ouvrir
- 7) Attendez que le nom du fichier apparaisse en bleu, comme sur l'illustration.
- 8) Enfin, cliquez sur envoyer.

Si vous voulez vérifier si votre email a bien été envoyé, allez à l'onglet « messages envoyés » et assurez-vous qu'il s'y trouve.  $-13:15$  $\mathbb{R} \otimes$  all all 96%  $\blacksquare$ 

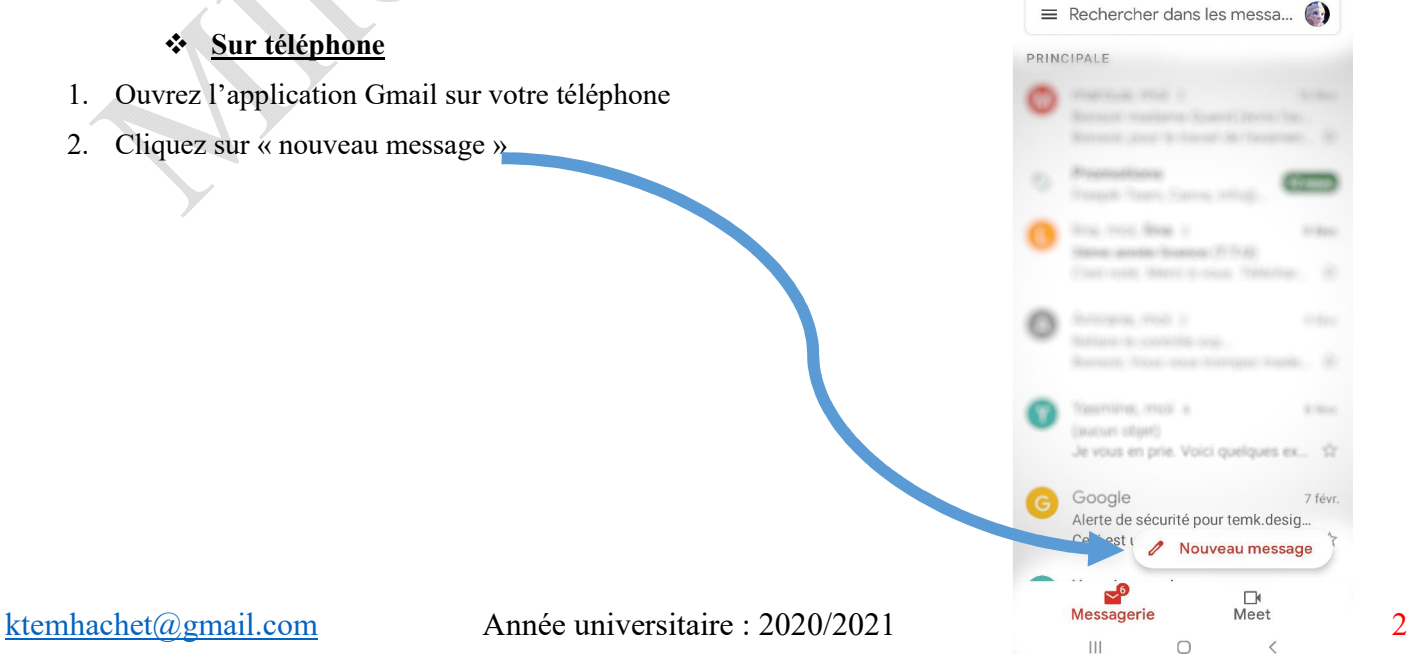

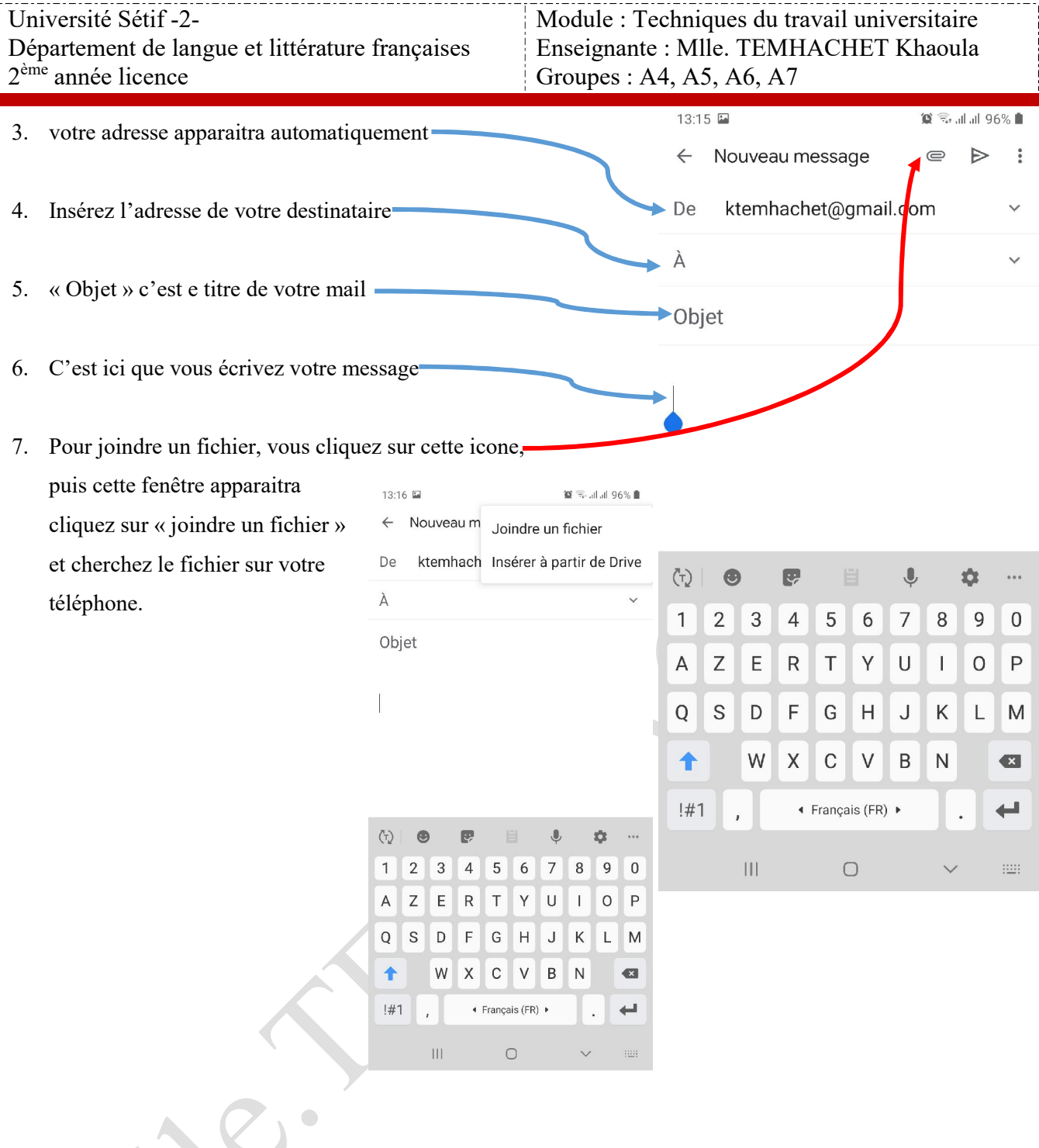